# **RUT230 VRRP (legacy WebUI)**

[Main Page](https://wiki.teltonika-networks.com/view/Main_Page) > [RUT Routers](https://wiki.teltonika-networks.com/view/RUT_Routers) > [RUT230](https://wiki.teltonika-networks.com/view/RUT230) > [RUT230 Manual](https://wiki.teltonika-networks.com/view/RUT230_Manual) > [RUT230 Legacy WebUI](https://wiki.teltonika-networks.com/view/RUT230_Legacy_WebUI) > [RUT230 Services section \(legacy\)](https://wiki.teltonika-networks.com/view/RUT230_Services_section_(legacy)) > **RUT230 VRRP (legacy WebUI)**

The information in this page is updated in accordance with firmware version **[RUT2XX\\_R\\_00.01.14.7](http://wiki.teltonika-networks.com/images/1/14/RUT2XX_R_00.01.14.7_WEBUI.bin)**.

*Notice: This device has entered it's EOL (End of Life) cycle. For more information, visit our EOL policy [here](https://teltonika-networks.com/support/eol-products). Temporarily, some content in this page might not match features found in firmware listed above.*

*Note: this user manual page is for RUT230's old WebUI style available in earlier FW versions. [Click](http://wiki.teltonika-networks.com/index.php?title=RUT230_VRRP&action=edit&redlink=1) [here](http://wiki.teltonika-networks.com/index.php?title=RUT230_VRRP&action=edit&redlink=1) for information based on the latest FW version.*

 $\Box$ 

## **Contents**

- [1](#page--1-0) [Summary](#page--1-0)
- [2](#page--1-0) [VRRP configuration](#page--1-0)
- [3](#page--1-0) [Check Internet connection](#page--1-0)
- [4](#page--1-0) [See also](#page--1-0)

#### **Summary**

The **Virtual Router Redundancy Protocol** (**VRRP**) is a computer networking protocol used for automatic default gateway selection for clients on a LAN network in case the main router (Master) becomes unavailable. Another VRRP router (Backup) then assumes the role of Master and thus backing up the connection.

This chapter of the user manual provides an overview of the VRRP page for RUT230 devices.

## **VRRP configuration**

The **VRRP LAN configuration settings** section is used to set the main settings of VRRP. Refer to the figure and table below for information on the fields contained in that section.

 $\pmb{\times}$ 

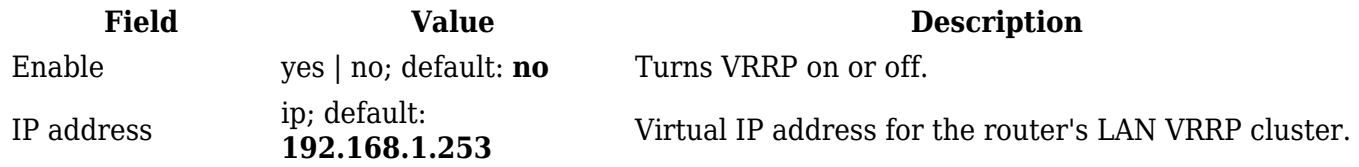

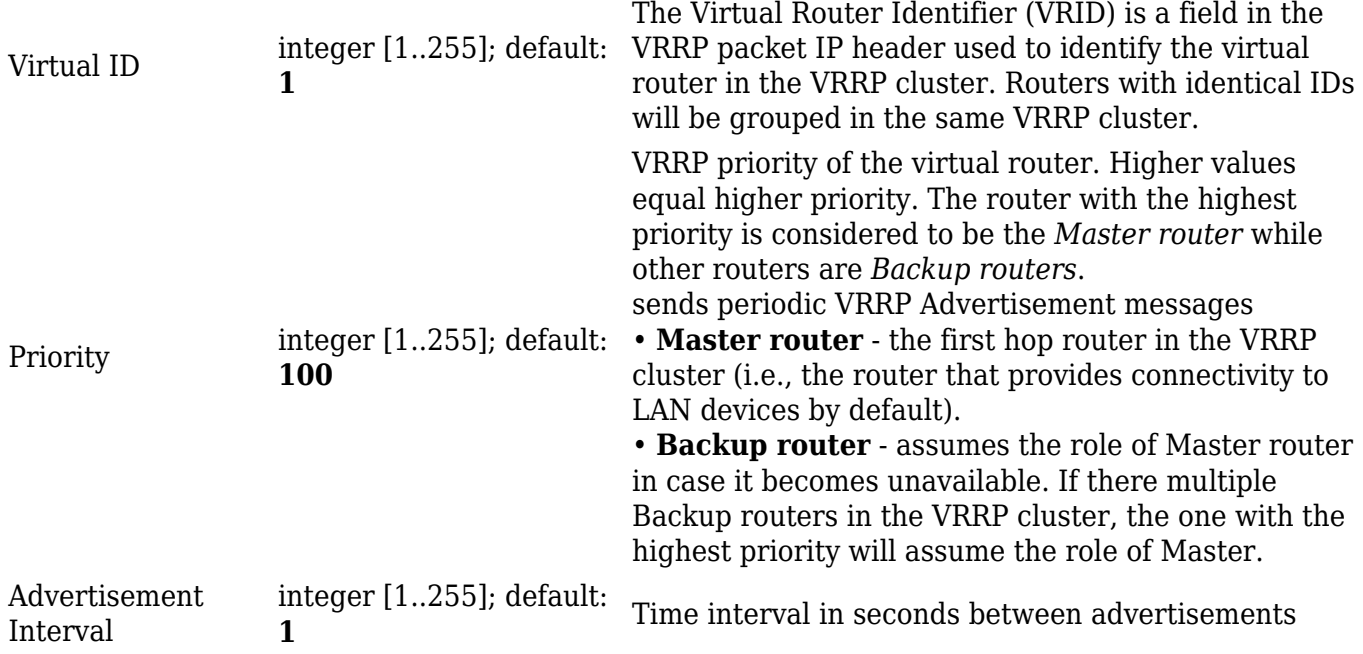

#### **Check Internet connection**

The **Check Internet connection** section is used to set the parameters that define how the router will determine whether the Internet connection is still available or not. This is done by periodically sending ICMP packets to a defined host and awaiting responses. If no response is received after a defined period of time, the connection is determined to be down, and thus the role of Master is assumed by another router in the network.

Refer to the figure and table below for information on the fields contained in the Check Internet connection section.

 $\pmb{\times}$ 

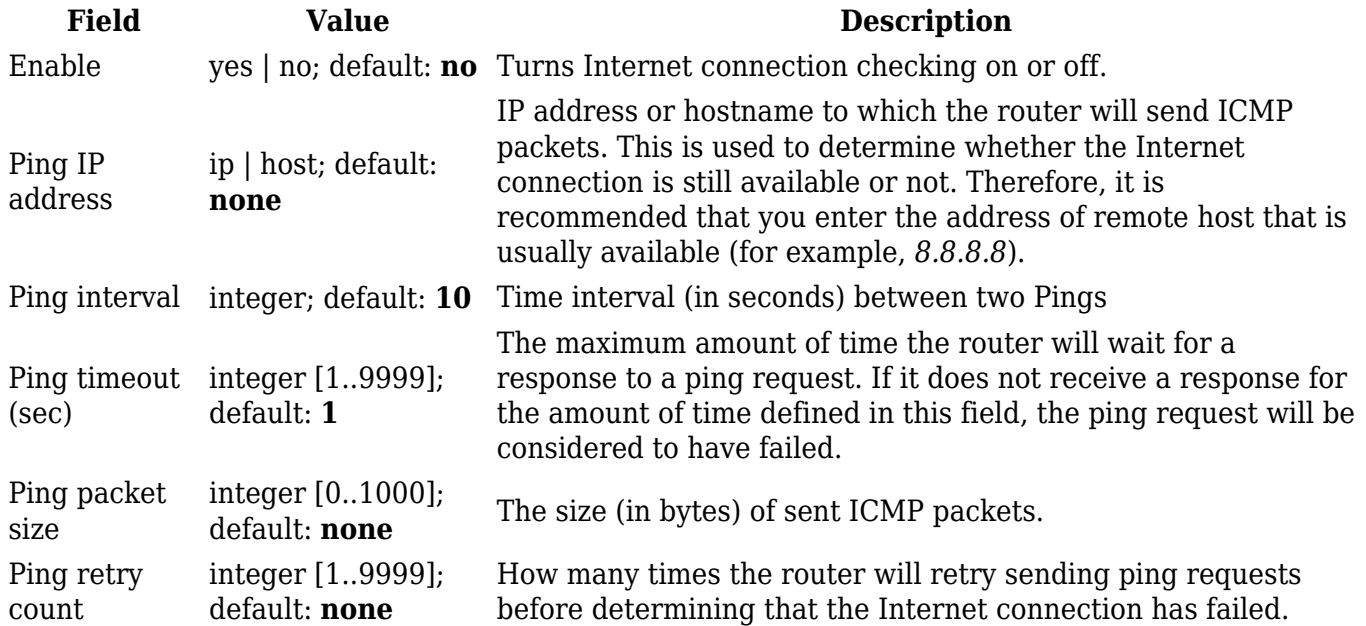

## **See also**

[VRRP configuration example](http://wiki.teltonika-networks.com/view/RUT230_VRRP_configuration)